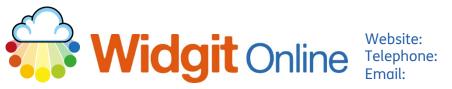

www.widgit.com/support 01926 333680 support@widgit.com

# **Creating Target Sheets**

After making this resource you will be able to...

- Log into your account and access the Grids •
- Select an appropriate Template •
- Fill in the Template •
- Save the Document •
- Print the **Document** .

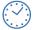

This activity will take you approximately 5 minutes to complete.

## Log In

Go to the URL: 1. www.widgitonline.com and Log In.

#### Log in to Widgit Online

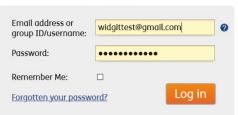

#### **Find the Correct Template**

1. Select Create a Grid.

| Documents                         | Browse All            | 💁 Browse Publishe       | ed 🛛 🥪 Extras         |  |  |  |  |  |
|-----------------------------------|-----------------------|-------------------------|-----------------------|--|--|--|--|--|
| Folder: My Documents              |                       |                         |                       |  |  |  |  |  |
| New folder                        | 💼 Create a Docu       | ıment 🛛 🔛 Create a Grid | Upload a Document     |  |  |  |  |  |
| ★ <u>My Documents</u><br>S Drafts | Move 🕒                | Copy Delete Downl       | oad Publish Unpublish |  |  |  |  |  |
| Trash                             | Title                 | View                    | View PDF              |  |  |  |  |  |
| My Templates                      | This folder is empty. |                         |                       |  |  |  |  |  |

2. Choose Certificates and Rewards, and 5 Day Reward Chart.

|                                                                                                    | Choose a Templat                 | 2                                 |          | 2        |                   |        |               |              |                |
|----------------------------------------------------------------------------------------------------|----------------------------------|-----------------------------------|----------|----------|-------------------|--------|---------------|--------------|----------------|
|                                                                                                    | Vecabulary                       |                                   | 2        | Graduite |                   |        | Anguga Kantun | Average Text |                |
|                                                                                                    | Timetables and<br>Planners       | 3 Step Reword 4 Step Reword 5 Ste | p Reword | Symbol   | My targ           | et is: |               |              |                |
| Communication 6 Step Revend My Tarests 5 Day Revend Chart Monday Tuesday Wednesday Thursday Frida                                                                                                    |                                  |                                   | ± ± ± ±  |          | · <del>~~</del> · |        |               |              | Friday         |
|                                                                                                    |                                  | EXERCISE I                        |          | Morning  |                   |        |               |              |                |
| The Descent of the Descent of the De | My Templates<br>All My Templates | 7 Day Reward Chart                |          |          |                   |        |               |              | Symbol<br>lext |

#### **Edit the Document**

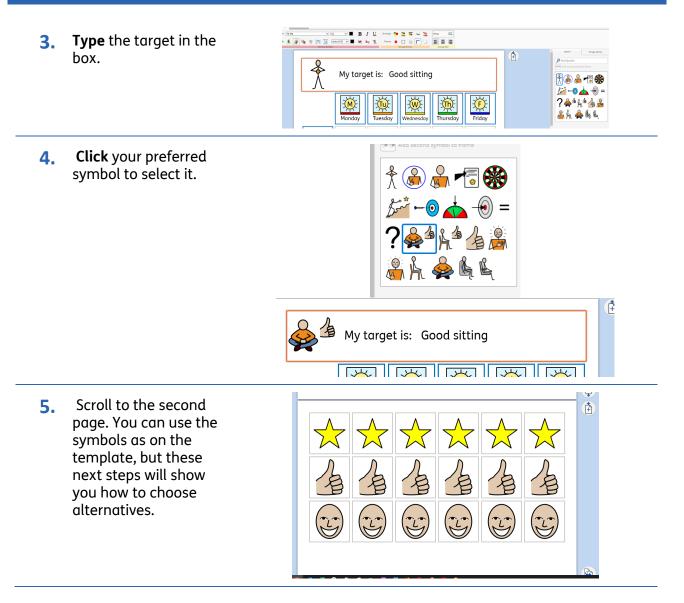

Pay - Sian... 🧐 Welcome to Welget 💢 Dashbaard - Welget... 🔯 ShopHildget 😝 Welget Drive Ope... 🟮 Microsoft Dfil C C C formation In the **Tools** tab, in the 6. **Select** section, click Select Frames. Click the cells you wish to  $\bigstar$  $\bigstar$  $\bigstar$  $\stackrel{\frown}{\boxtimes}$  $\mathbf{\tilde{\mathbf{X}}}$ change and OK. 4 B B P P (L) (L) OK Ľ E ۶ 7. Use the Symbol Search Image Library to find your new tick symbol, click to choose × it. × 🕷 🗸 🔊 --R Ranger After ™**≹√**© X XX 2 C tings 🚔 Zoom: Inges 🛐 🕂 Fit to page 💌 Repeat for the other 8. cells. († -@+ 🗙 🍾 123 P

### Save and Print the Resource

**1.** To save the document click on the **Save** icon.

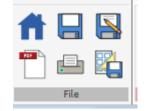

2. Choose the Location to save in from the lefthand side. Type a Filename in the box, and you can also choose a symbol for the file (optional). Click OK to save.

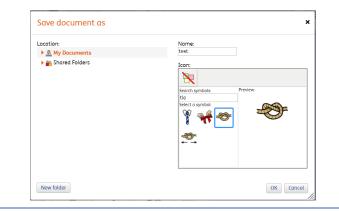

3. To print a document, click the **Print as PDF** icon. Click **View PDF** on the pop-up window. You can then send to your printer.

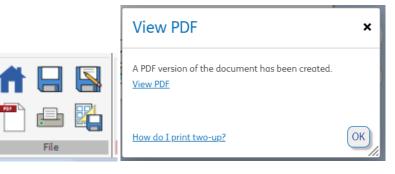